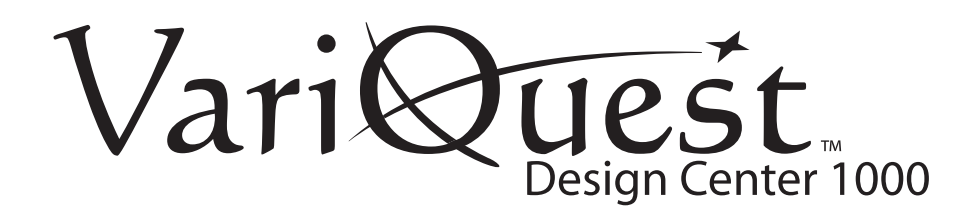

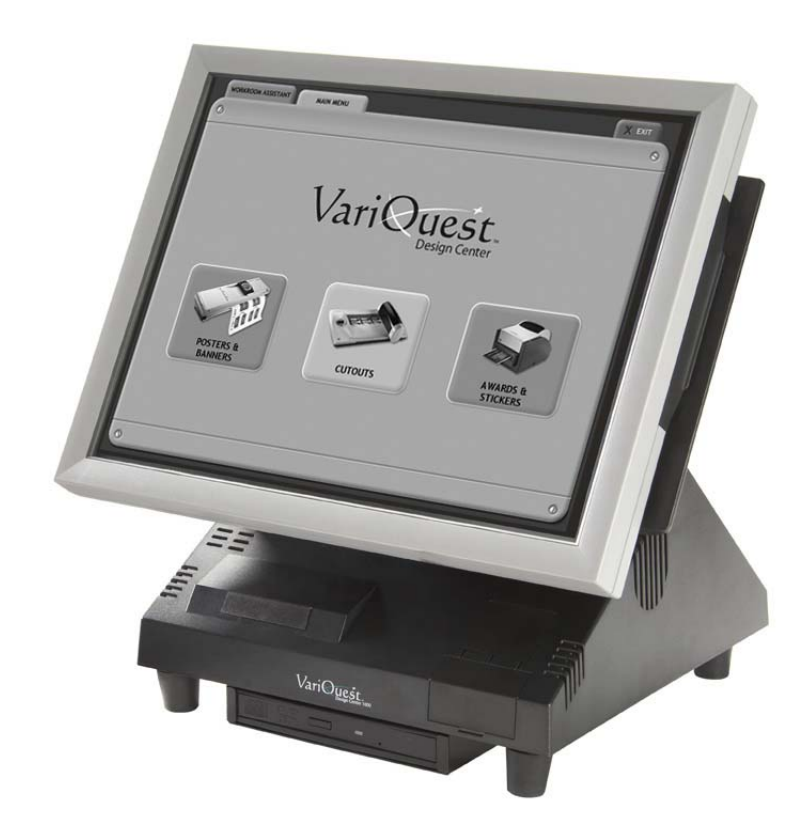

# User's Guide

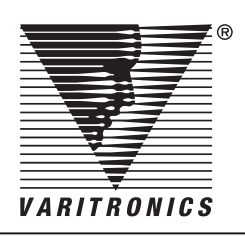

# Copyright

This manual is copyrighted with all rights reserved. No portion of this manual may be copied or reproduced by any means without the prior consent of Brady Worldwide, Inc.

While every precaution has been taken in preparation of this document, Brady assumes no liability to any party for any loss or damage caused by errors or omissions or by statements resulting from negligence, accident or any other cause. Brady further assumes no liability for incidental or consequential damages arising from the use of this document. Brady disclaims all warranties of merchantability or fitness for a particular purpose.

Brady reserves the right to make changes without further notice to any product or system herein to improve reliability, function or design.

Reproduction of this material, in part or whole, is strictly prohibited without the written permission of Brady Worldwide, Inc. For more information contact: Varitronics® at 6835 Winnetka Circle, Brooklyn Park, Minnesota 55428 USA.

#### <span id="page-1-0"></span>**Trademarks**

Varitronics is a registered trademark of Brady Worldwide, Inc. VariQuest is a trademark of Brady Worldwide, Inc.

All other brand or product names referenced in this manual are trademarks or registered trademarks of their respective companies or organizations.

### <span id="page-2-0"></span>Standard warranty

Brady Worldwide, Inc., through its Varitronics® business unit, warrants the equipment and accessories comprising the VariQuest™ Design Center 1000 will be free from defects in material and workmanship for one (1) year from the date of customer purchase. Original serial number must appear on product. Removal of serial numbers will void this warranty and any equipment and accessories that have been altered or modified in any way and are not as originally purchased will void this warranty.

Varitronics will at its option repair, replace or refund the purchase price of any accessories, supplies or equipment found to be defective under this warranty. THIS WARRANTY IS EXPRESSLY IN LIEU OF ALL OTHER WARRANTIES, INCLUDING BUT NOT LIMITED TO ANY IMPLIED WARRANTY OF MERCHANTABILITY OR WARRANTY OF FITNESS FOR A PARTICULAR PURPOSE.

In the event of breach of this expressed warranty, or any other warranty, whether expressed or implied, Varitronics liability shall be limited to the remedy provided by the preceding paragraph. IN NO EVENT WILL VARITRONICS BE LIABLE FOR ANY DIRECT, INCIDENTAL, OR CONSEQUENTIAL DAMAGES, NOR WILL VARITRONICS EVER BE LIABLE FOR BREACH OF WARRANTY, WHETHER EXPRESSED OR IMPLIED, INCLUDING ANY IMPLIED WARRANTY OF THE MERCHANTABILITY OR FITNESS, IN AN AMOUNT GREATER THAN THE PURCHASE PRICE OF THE PRODUCTS DESCRIBED BY THIS EXPRESSED WARRANTY. No agent, distributor, salesperson, wholesaler or retail dealer has authority to bind Varitronics to any other affirmation, representation or warranty concerning these goods.

#### **FCC Notice**

This equipment has been tested and found to comply with the limits for a Class A digital device, pursuant to part 15 of the FCC Rules. These limits are designed to provide reasonable protection against harmful interference when the equipment is operated in a commercial environment.

This equipment generates, uses and can radiate radio frequency energy and, if not installed and used in accordance with the instruction manual, may cause harmful interference to radio communication. Operation of this equipment in a residential area is likely to cause harmful interference in which case the user will be required to correct the interference at his own expense.

CAUTION: Changes or modifications not expressly approved by the party responsible for compliance could void the user's authority to operate the equipment.

#### **EMC (Electromagnetic Compatibility Notice)**

This Class A digital apparatus meets all requirements of the Canadian Interference Causing Equipment Regulations.

Cet appareil numerique de la classe A respecte toutes les exigences du Reglement sur le material broilleur du Canada.

## <span id="page-3-0"></span>Safety information

Before installing and using the VariQuest™ Design Center 1000, please note the following precautions:

- Read all instructions carefully.
- Do not place the unit on an unstable surface, cart or stand.
- Do not block the slots and opening on the unit, which are provided for ventilation.
- Do not push objects into the ventilation slots, as they may touch high voltage components and result in shock and damage to the components.
- Only use the power source indicated on the marking label. If you are unsure about the power source, contact your VariQuest™ Dealer or the power company.
- The unit uses a three-wire power cable, which is equipped with a third pin to ground the unit and prevent electric shock. Do not defeat the purpose of this pin. If your outlet does not support this kind of plug, contact your electrician to replace your obsolete outlet.
- Do not place anything on the power cord. Place the power cord where it will not be in the way of foot traffic.
- Follow all warnings and cautions in this manual and on the unit.
- When replacing parts, ensure that your service technician uses parts specified by the manufacturer.
- Avoid using the system near water, in direct sunlight or near a heating device.

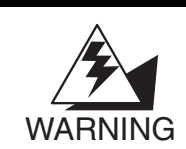

The system uses a 3V CR2032 battery mounted on the mainboard to keep time. There is a risk of explosion if the wrong type of replacement battery is used.

Dispose of used batteries according to local ordinance regulations.

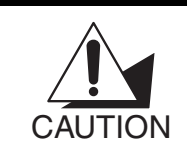

The USB ports can be damaged if care is not taken when connecting devices. Ensure that USB devices are connected correctly.

Plugging a phone line into the LAN port (RJ-45 connector) can damage the connector. Be sure to plug ONLY an RJ-45 connector into the LAN port.

# **Table of Contents**

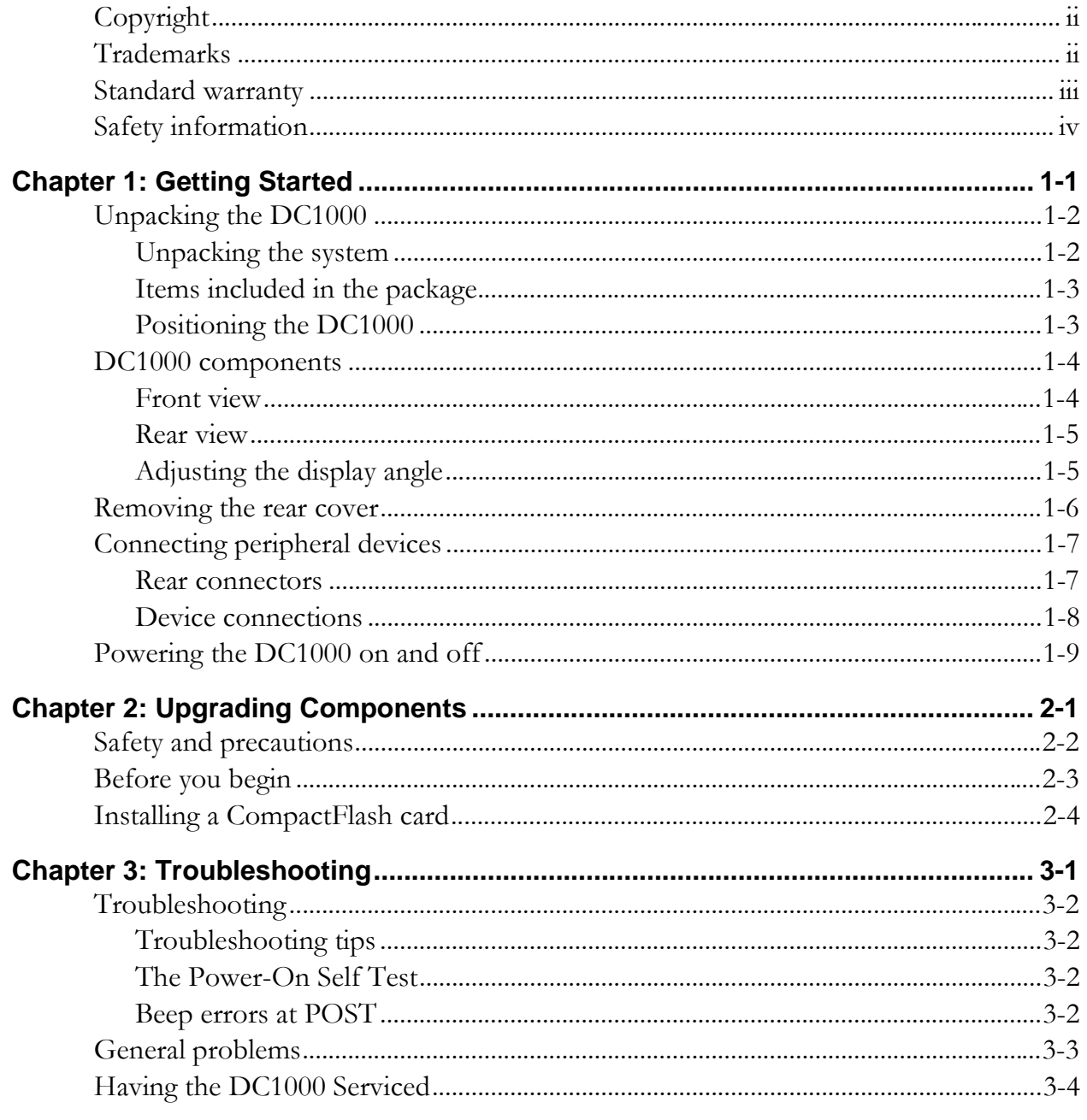

#### **Specifications**

*This page intentionally left blank.*

# **1**

# <span id="page-6-0"></span>Getting Started

Thank you for purchasing the VariQuest™ Design Center 1000 (DC1000)! To get the most from your DC1000, please read this user's guide thoroughly and follow all instructions carefully. Keep this guide near the DC1000 so that it is available for reference.

This chapter provides instructions for unpacking and setting up your DC1000. The chapter contains these sections:

- • [Unpacking the DC1000 \(page 1-2\)](#page-7-0)
	- Unpacking the system (page 1-2)
	- Items included in the package (page 1-3)
	- • [Positioning the DC1000 \(page 1-3\)](#page-8-1)
- • [DC1000 components \(page 1-4\)](#page-9-0)
	- • [Front view \(page 1-4\)](#page-9-1)
	- Rear view (page 1-5)
	- • [Adjusting the display angle \(page 1-5\)](#page-10-1)
- • [Removing the rear cover \(page 1-6\)](#page-11-0)
- • [Connecting peripheral devices \(page 1-7\)](#page-12-0)
	- Rear connectors (page 1-7)
	- • [Device connections \(page 1-8\)](#page-13-0)
- • [Powering the DC1000 on and off \(page 1-9\)](#page-14-0)

## <span id="page-7-0"></span>Unpacking the DC1000

#### <span id="page-7-2"></span><span id="page-7-1"></span>Unpacking the system

The DC1000 and cable accessories are packed in a cardboard carton with foam padding for protection during shipment.

Carefully unpack the system and keep the packing materials. If you need to ship the DC1000 in the future, repack it as shown below.

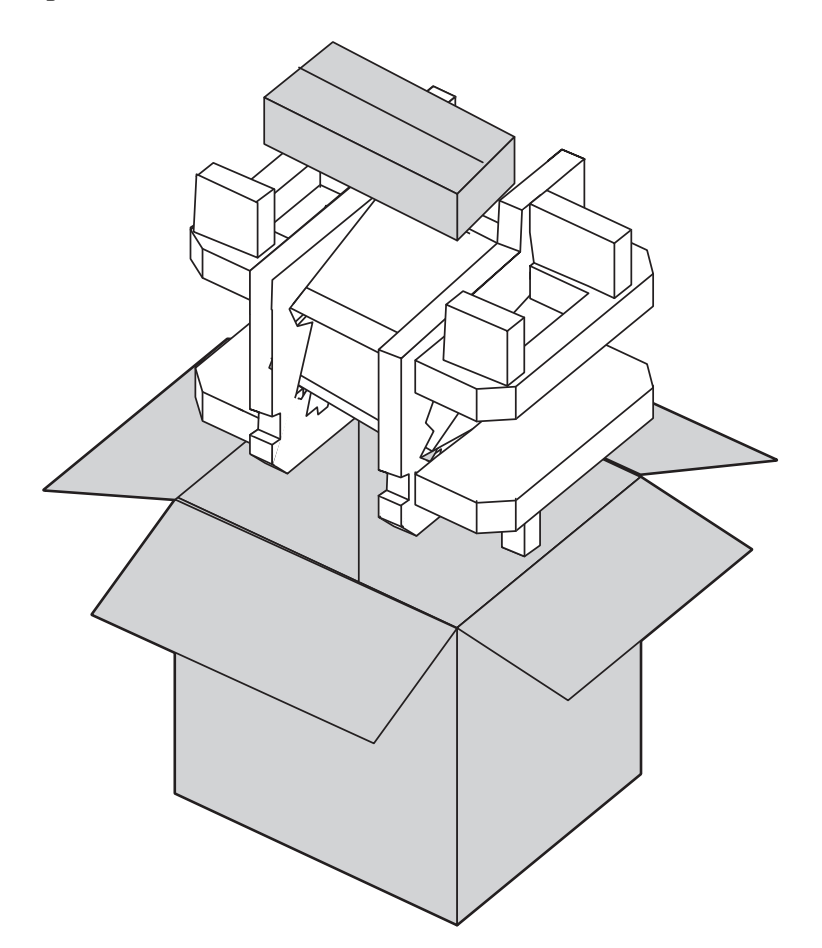

#### <span id="page-8-0"></span>Items included in the package

Verify that all of the following items have been included in the DC1000 box. If an item is missing or appears damaged, contact your VariQuest™ Dealer immediately.

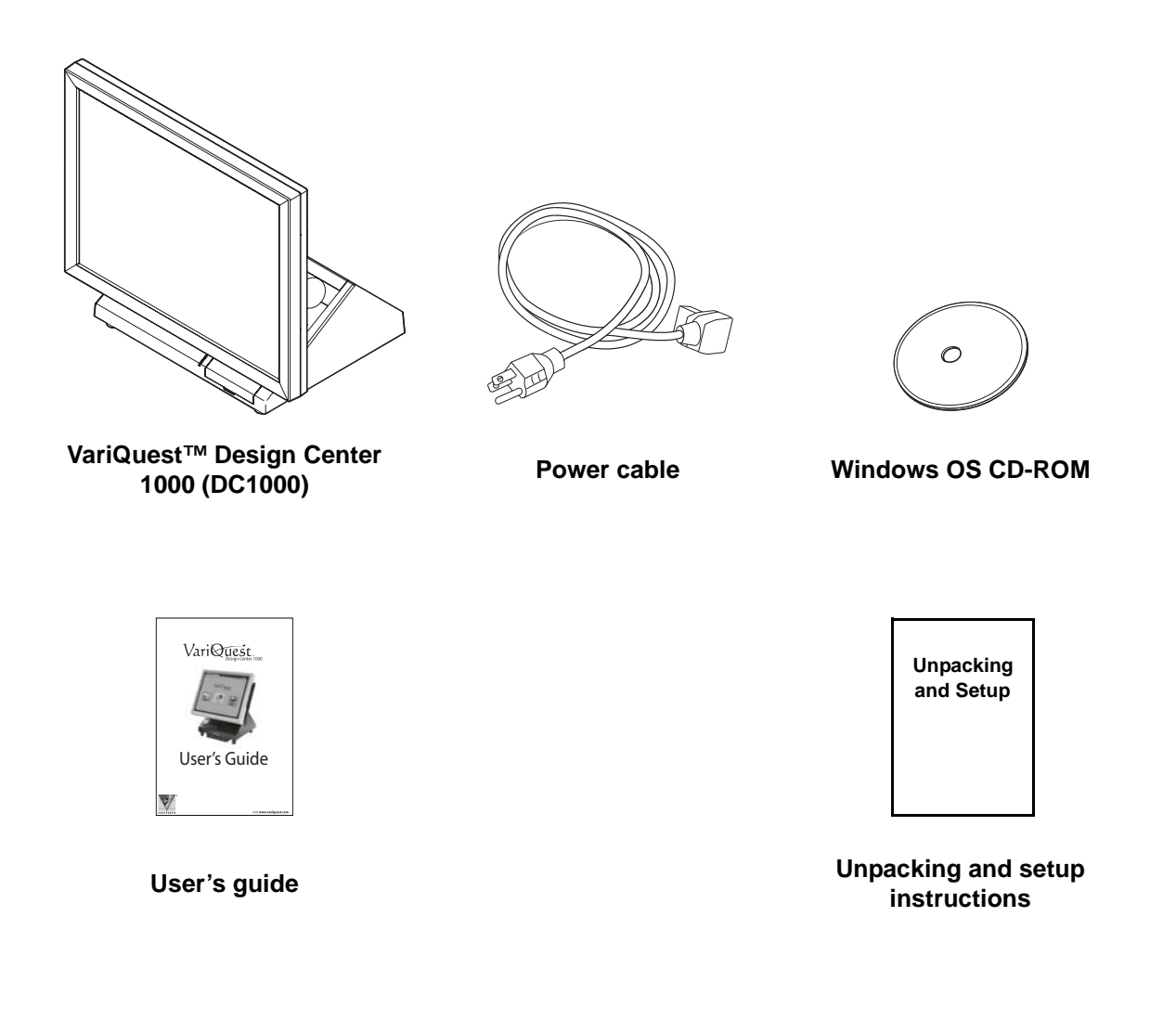

#### <span id="page-8-1"></span>Positioning the DC1000

When setting up the DC1000, consider the following:

- Use a desktop or counter that is stable and even.
- Be sure there is enough room around the sides and back of the DC1000 for ventilation.
- Be sure there is room to connect the cables and that the cables are long enough to reach peripheral devices or a power outlet.

# <span id="page-9-0"></span>DC1000 components

<span id="page-9-1"></span>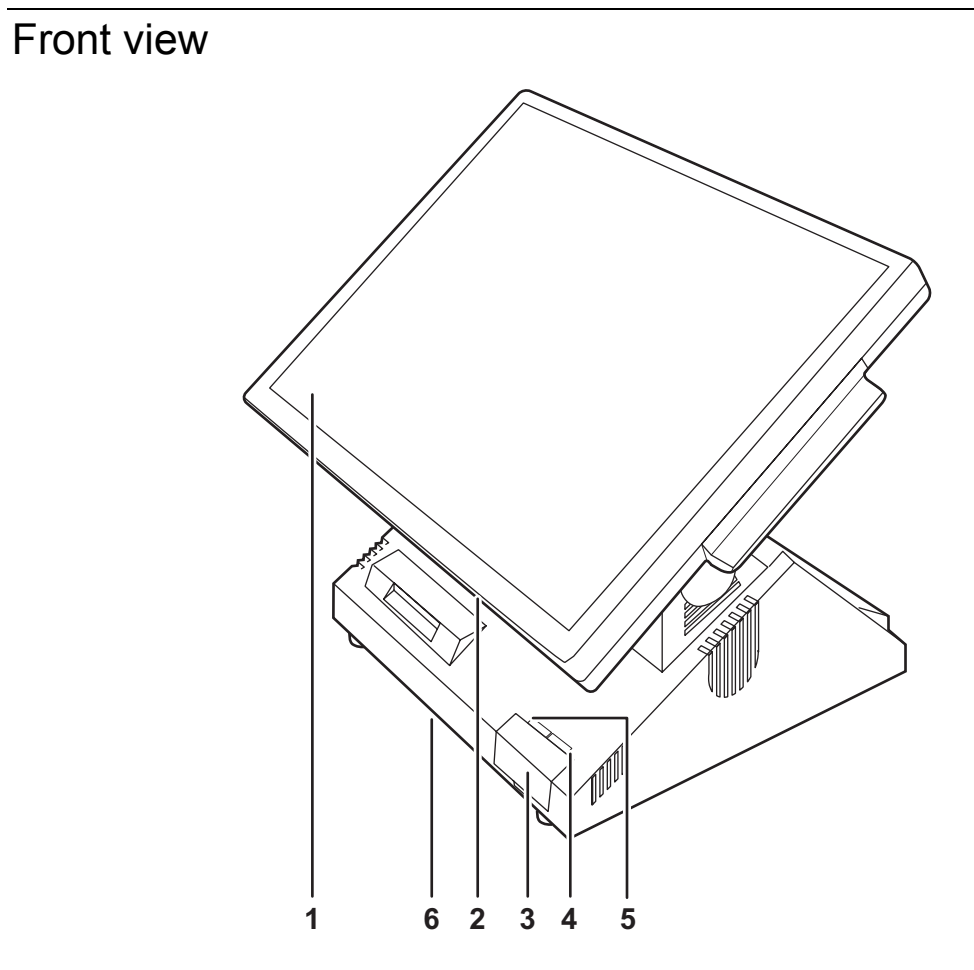

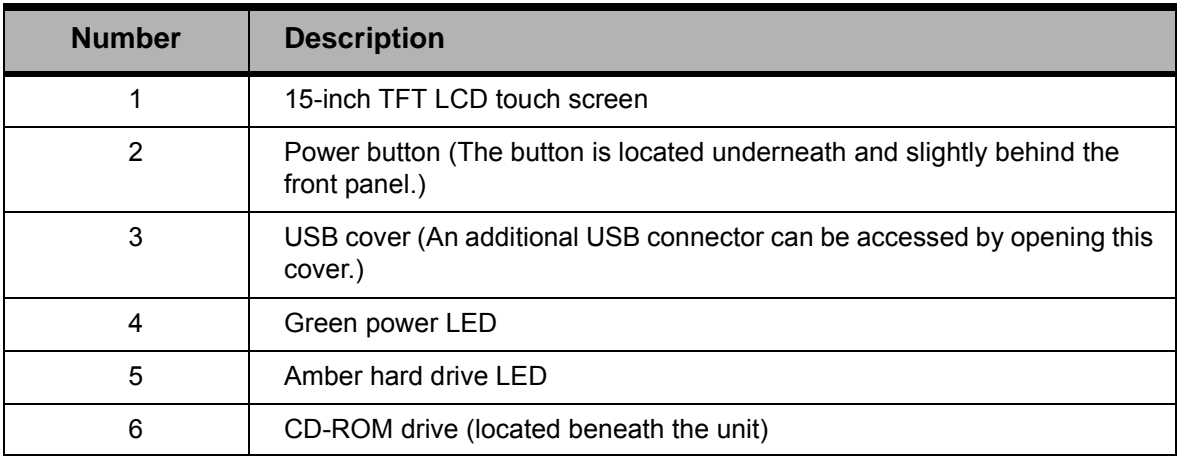

#### <span id="page-10-0"></span>Rear view

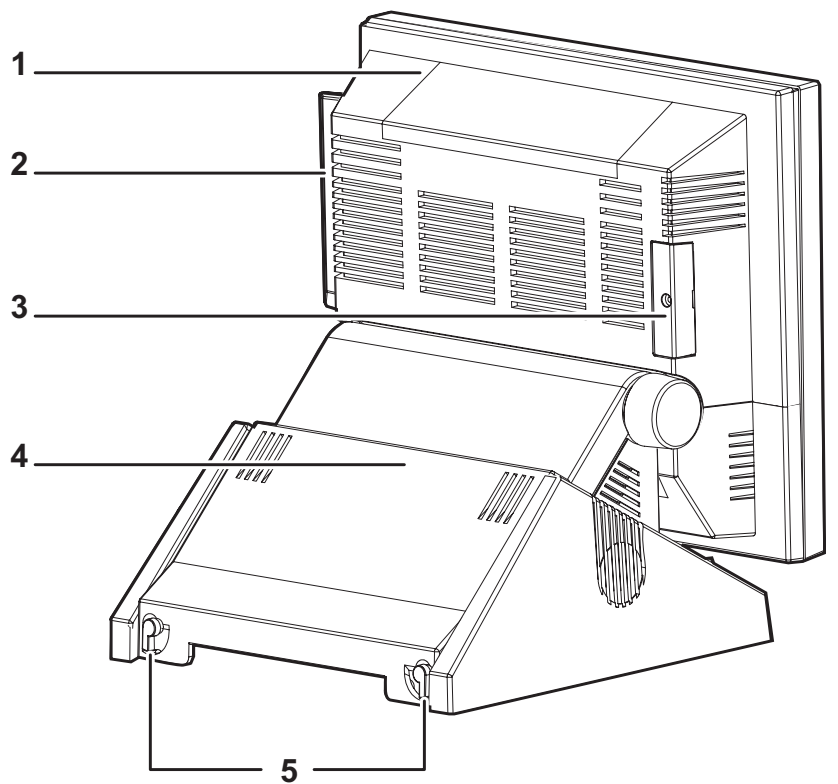

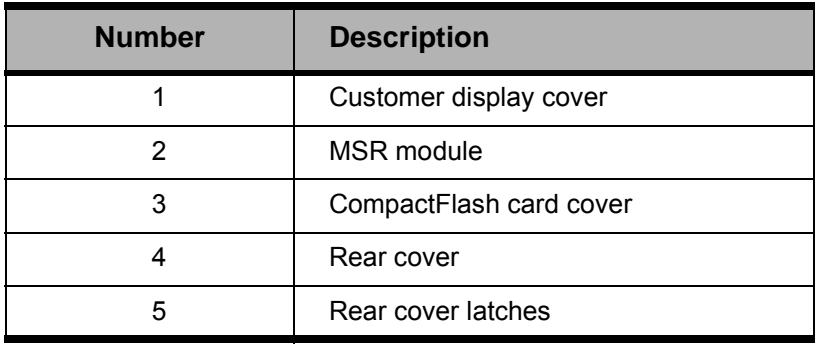

#### <span id="page-10-1"></span>Adjusting the display angle

The main display can be tilted back from an upright, perpendicular position to about 45 degrees, as shown at right.

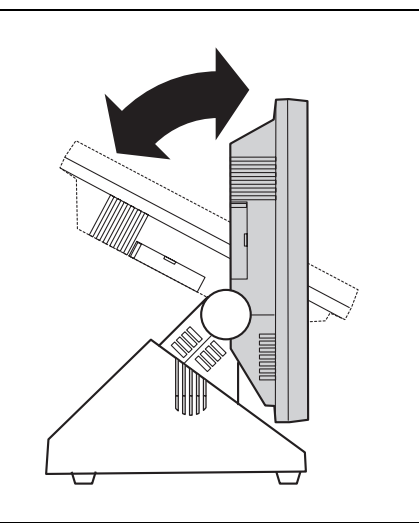

## <span id="page-11-0"></span>Removing the rear cover

Follow these steps to remove the rear cover from the DC1000. To replace the cover, reverse steps 2 and 3.

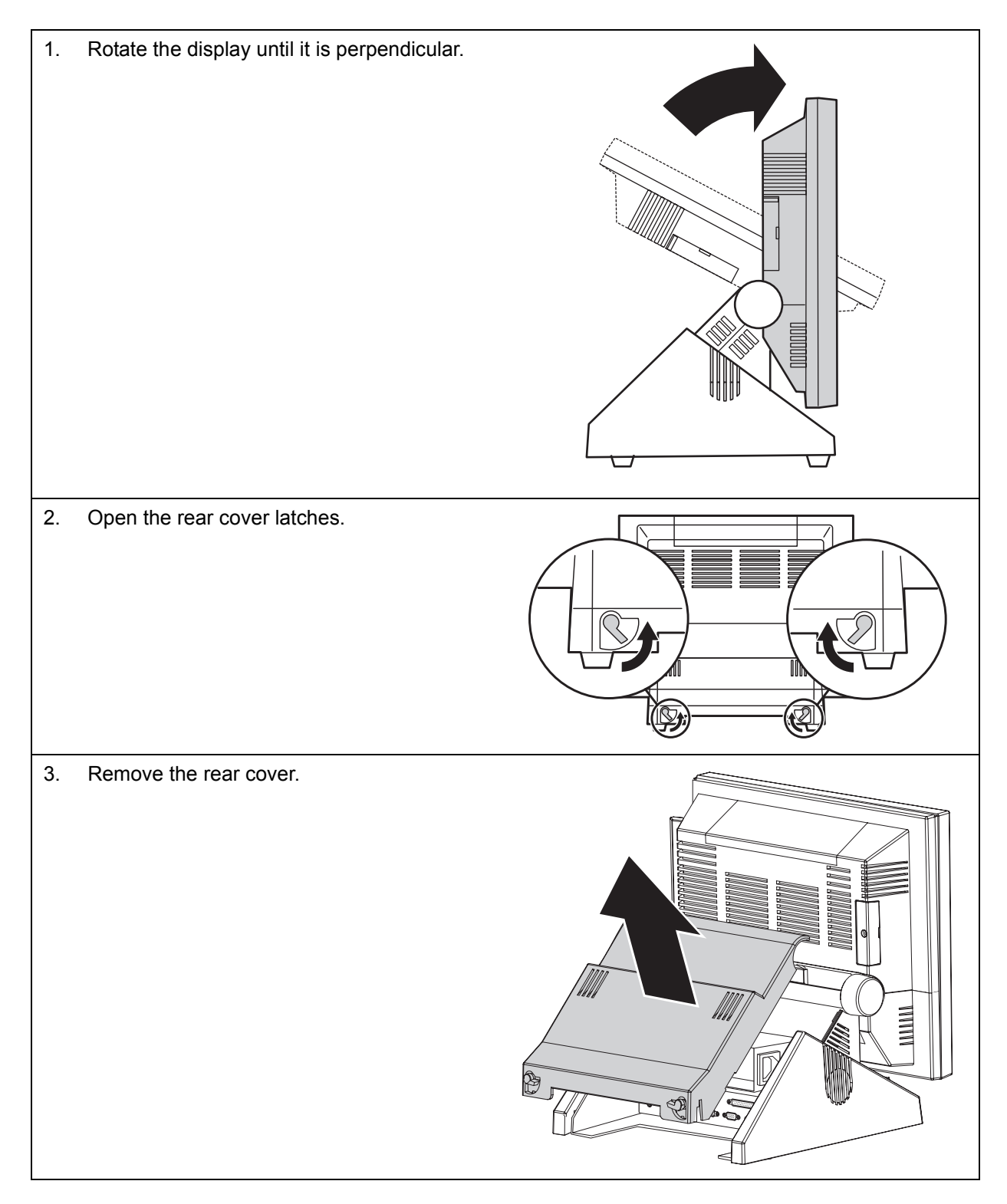

## <span id="page-12-0"></span>Connecting peripheral devices

#### <span id="page-12-1"></span>Rear connectors

The connectors on the back of the DC1000 are illustrated below. To access the connectors, you need to remove the rear cover as described on the previous page.

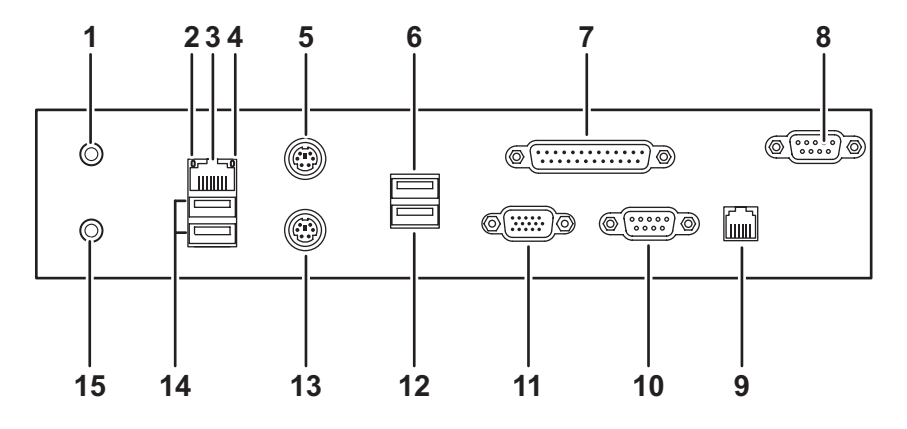

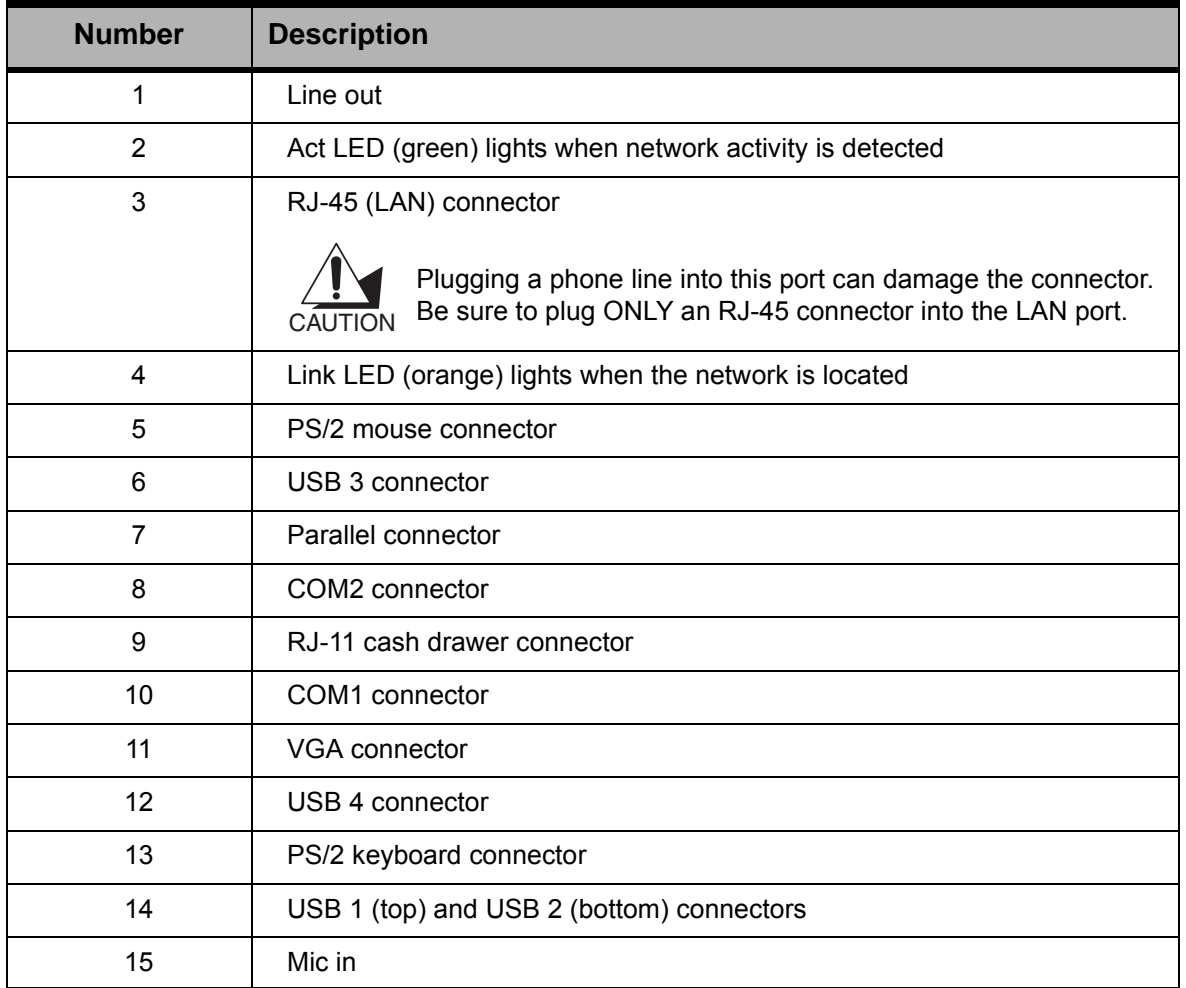

#### <span id="page-13-1"></span><span id="page-13-0"></span>Device connections

You can connect peripheral devices such as the VariQuest™ Poster Maker 3600, the VariQuest™ Cutout Maker 1800 and the VariQuest™ Awards Maker 400 to any of the USB ports on the DC1000. To access the connectors, you need to remove the rear cover as described in ["Removing the rear cover" on page 1-6](#page-11-0). The illustration below shows an example connection.

Drivers and utilities needed for the VariQuest devices are preinstalled on the DC1000. If you are connecting other devices, refer to the user's guide for the device you are connecting for instructions on installing any required drivers.

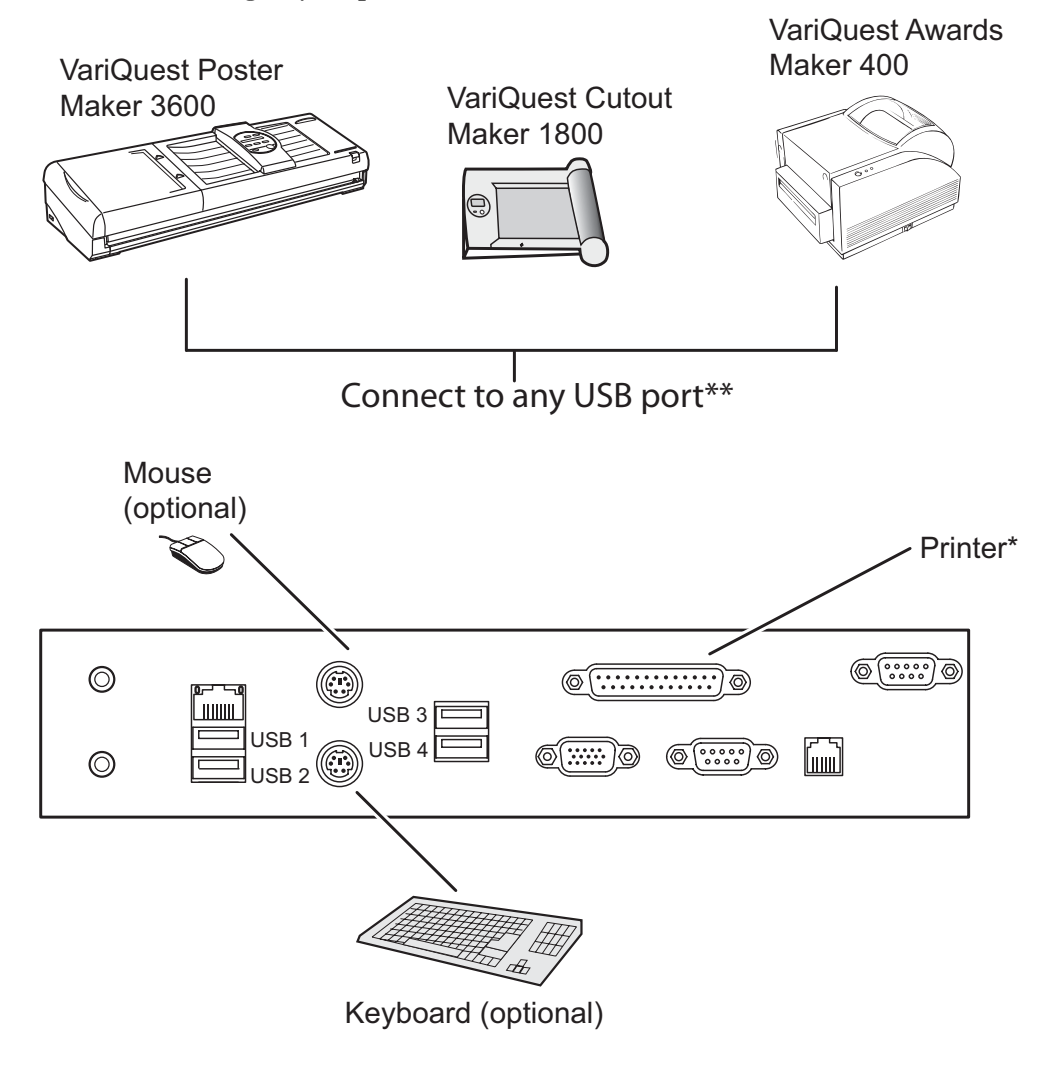

- \* For example, the ProImage®, PosterPrinter™ Plus, or XL3000 with parallel connection.
- \*\*The USB ports can be used to connect to any VariQuest peripheral device (such as the Poster Maker 3600, PosterPrinter™ 3000, Awards Maker 400, and Cutout Maker 1800). The USB ports can also be used to connect to a standard printer, which may be used to print 8-1/2" x 11" proof copies of your posters.

#### <span id="page-14-0"></span>Powering the DC1000 on and off

Follow these steps to connect power to the DC1000 and to turn the power on and off.

1. Remove the rear cover as described in ["Removing the rear cover" on page 1-6](#page-11-0). II ľ. 2. Connect the power cable to the power supply located inside the DC1000, behind the rear cover. 3. Plug the power cord into an electrical outlet. 4. Replace the rear cover. 5. **To turn ON the DC1000:** Press the power button on the underside of the display panel. The power LED turns on. 6. **To turn OFF the DC1000:** Either shut down directly from the VariQuest™ Design Center software or shut down from the Windows Start menu. The main power turns off automatically. Do NOT turn off the DC1000 using the power button, except as noted below. **Power LED**

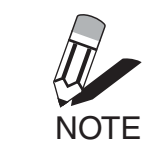

When you turn on power to the DC1000, the VariQuest Design Center software is launched automatically. Please refer to the VariQuest Design Center Software User's Guide for complete information about using the software with each of the VariQuest devices.

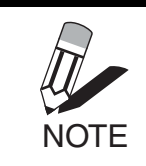

To turn off the DC1000, use the VariQuest Design Center software or the Windows Start menu as noted in step 6 above. Use the main power button to turn off the DC1000 ONLY if the system crashes or hangs and you are unable to shut down through the software. (In that case, press and hold the power button until the DC1000 turns off.)

*This page intentionally left blank.*

# <span id="page-16-0"></span>Upgrading Components

This chapter describes how to upgrade components in the DC1000.

The chapter contains these sections:

- • [Safety and precautions \(page 2-2\)](#page-17-0)
- • [Before you begin \(page 2-3\)](#page-18-0)
- • [Installing a CompactFlash card \(page 2-4\)](#page-19-0)

# <span id="page-17-0"></span>Safety and precautions

Computer components and electronic circuit boards can be damaged by discharges of static electricity. Working on computers that are still connected to a power supply can be extremely dangerous. Follow these guidelines to avoid damage to the computer or injury to yourself.

- Always disconnect the unit from the power outlet.
- Leave all components inside the static-proof packaging that they ship with until they are ready for installation.
- After replacing optional devices, make sure all screws, springs, or other small parts are in place and are not left loose inside the case. Metallic parts or metal flakes can cause electrical shorts.

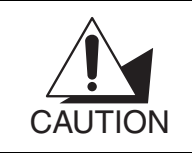

Only qualified personnel should perform repairs on the DC1000. Damage due to unauthorized servicing is not covered by the warranty. Please contact your VariQuest™ Dealer for all service and repair needs.

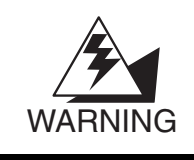

If the LCD breaks and fluid gets onto your hands or into your eyes, immediately wash with water and seek medical attention.

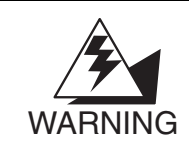

The inverter card has high voltage. Do not touch the inverter card while power is connected to the DC1000. Unplug the power cord before attempting to replace any part.

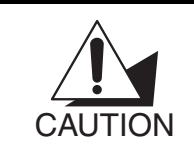

To prevent static damage to components, wear a grounded wrist strap. Alternatively, discharge any static electricity by touching the bare metal chassis of the unit case or the bare metal body of any other grounded appliance.

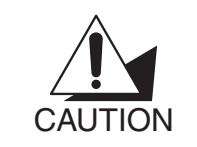

Hold electronic circuit boards by the edges only. Do not touch the components on the board unless necessary. Do not flex or stress the circuit board. Do not hold components such as a processor by its pins; hold it by the edges.

# <span id="page-18-0"></span>Before you begin

Make sure you have a stable, clean working environment. Dust and dirt can get into components and cause a malfunction. Adequate lighting and proper tools can prevent you from accidentally damaging the internal components.

Most of the electrical and mechanical connections can be disconnected by using your fingers. It is recommended that you do not use needle-nosed pliers to disconnect connectors, because these can damage the soft metal or plastic parts of the connectors.

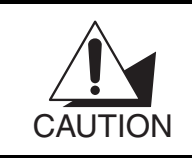

To avoid scratching the case of the DC1000, make sure the worktop surface is clean and flat.

# <span id="page-19-0"></span>Installing a CompactFlash card

The CompactFlash card reader uses an IDE (integrated drive electronics) interface and only supports storage cards. Plug and play is not supported, so cards have to be installed before you turn the DC1000 on. Follow the instructions below to install a CompactFlash card. After installing a card, replace the cover to prevent the card from being accidentally removed while the power is on.

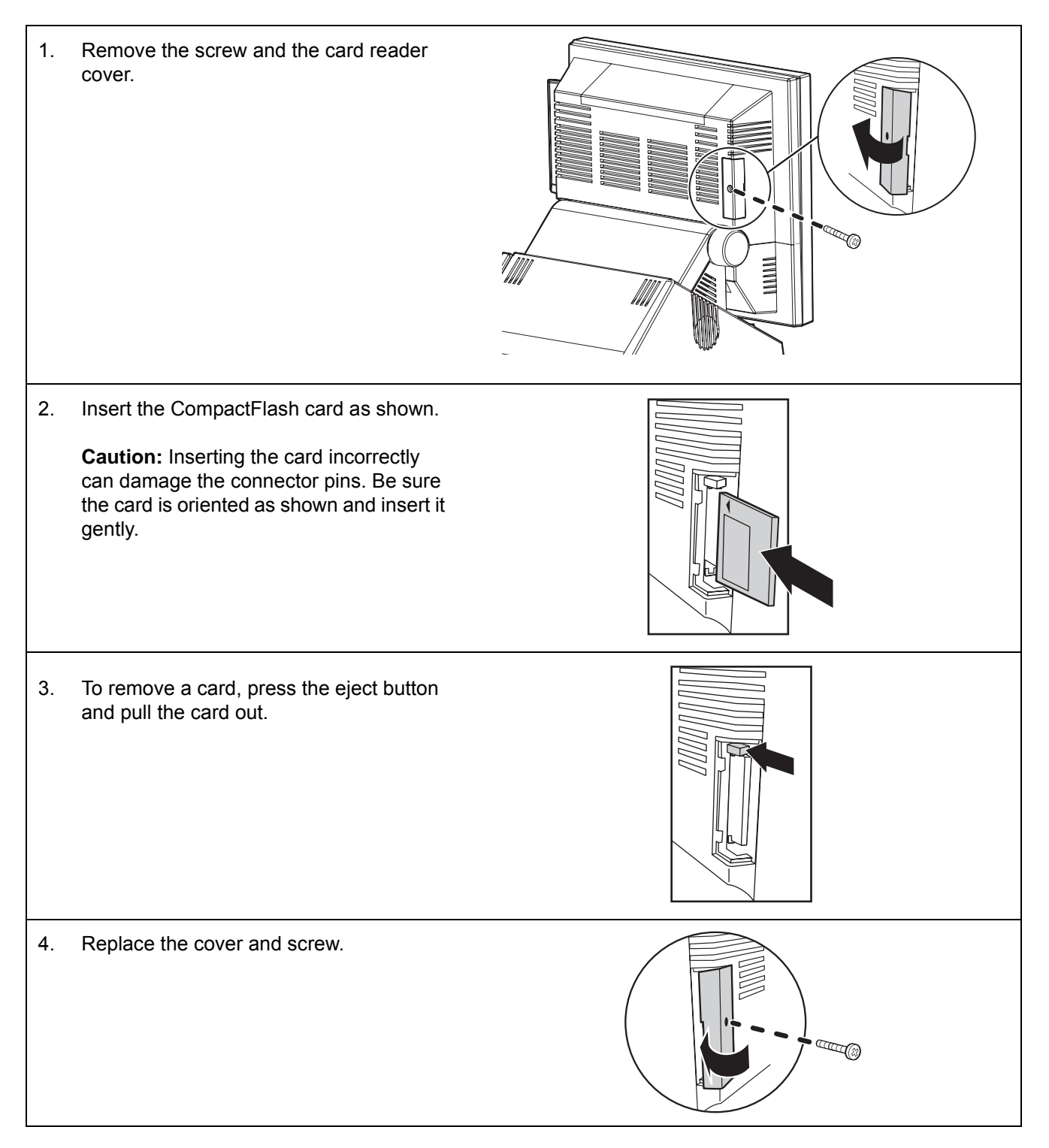

# <span id="page-20-0"></span>Troubleshooting

This chapter describes how to locate and solve problems that you may encounter while using the DC1000.

The chapter contains these sections:

- • [Troubleshooting \(page 3-2\)](#page-21-0)
	- • [Troubleshooting tips \(page 3-2\)](#page-21-1)
	- • [The Power-On Self Test \(page 3-2\)](#page-21-2)
	- • [Beep errors at POST \(page 3-2\)](#page-21-3)
- • [General problems \(page 3-3\)](#page-22-0)
- • [Having the DC1000 Serviced \(page 3-4\)](#page-23-0)

## <span id="page-21-0"></span>**Troubleshooting**

Many problems can be traced to something as simple as a loose connection. Check the following before proceeding to the problem-specific solutions on the next page.

#### <span id="page-21-1"></span>Troubleshooting tips

In each problem-specific section on the next page, try the steps in the order suggested. This may help you solve the problem more quickly.

Keep a record of the steps you take when troubleshooting: The information may be useful to technical support or service personnel.

- Use some other electrical device to confirm that the electrical outlet is working.
- Ensure all connections are securely attached.

#### <span id="page-21-2"></span>The Power-On Self Test

The Power-On Self Test (POST) runs every time you turn on or reset the DC1000. The POST checks memory, the mainboard, the display, the keyboard, the disk drives and other installed options.

If failure is detected in an area other than the mainboard (such as the keyboard or an adapter card), an error message is displayed on the screen and testing is stopped.

If your system does not successfully complete the POST, but displays a blank screen, turn off power to the DC1000, unplug all USB devices and then turn the DC1000 back on to determine if a USB device is causing the problem. If a blank screen is still displayed, have the DC1000 serviced.

#### <span id="page-21-3"></span>Beep errors at POST

There are two kinds of beep codes in the BIOS:

- Video error—A single long beep followed by three short beeps indicates a video error. The screen cannot be initialized, and no information can be displayed.
- DRAM error—A single long beep indicates that a DRAM error has occurred.

# <span id="page-22-0"></span>General problems

![](_page_22_Picture_155.jpeg)

![](_page_22_Picture_156.jpeg)

## <span id="page-23-0"></span>Having the DC1000 Serviced

If you are unable to solve the problem, you need to have the DC1000 serviced. Follow these steps.

- 1. Write a description of the problem and a checklist of the steps you took when trying to fix the problem. The information may be useful to the service personnel.
- 2. Contact your VariQuest<sup>™</sup> Dealer for further instructions.
- 3. If instructed to do so by your VariQuest Dealer, pack the DC1000 in the original carton. See ["Unpacking the system" on page 1-2](#page-7-2).

# **Specifications**

<span id="page-24-0"></span>![](_page_24_Picture_128.jpeg)

![](_page_26_Picture_0.jpeg)